## Microsoft Account Set-up for Brightspace

- 1. Go to <u>http://www.office.com</u> and select <u>Sign In</u>.
- 2. Enter your user name found on your student schedule, i.e. <u>username@sunyeoc.suny.edu</u>

|   | Microsoft                  |  |
|---|----------------------------|--|
|   | Sign in                    |  |
|   | Can't access your account? |  |
|   |                            |  |
|   | Back Next                  |  |
|   |                            |  |
| _ | ିର୍ଦ୍ଦ Sign-in options     |  |

3. Enter the initial password: **PasswOrd** (Capital P – assw – Zero – rd)

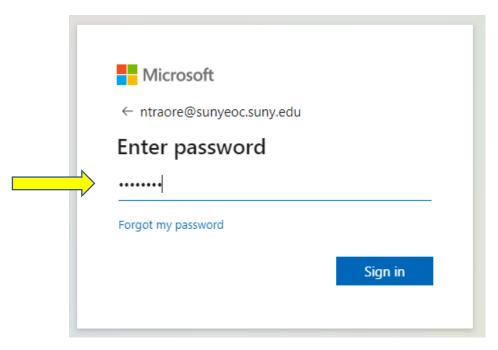

4. Once you sign in you will be prompted to update your password.

| ntraore@sunyeoc.suny.edu                                                                                                  |
|----------------------------------------------------------------------------------------------------|
| Update your password                                                                                                    |
| You need to update your password because this is the first time you are signing in, or because your password has expired. |
| Current password                                                                                                    |
| New password                                                                                                    |
| Confirm password                                                                                                    |
| Sign in                                                                                                    |

## PLEASE – DO NOT SKIP step 5 for

## Self-Service Password Recovery Registration

5. You will be prompted to provide more information such as Phone <u>and</u> personal Email to authenticate your account.

Click Next as shown on the screen below and follow Prompts.

| Microsoft                                   |                                    |  |
|---------------------------------------------|------------------------------------|--|
| ntraore@sunyeoc.suny.edu                    |                                    |  |
| More information required                   |                                    |  |
| Your organization no<br>your account secure | eeds more information to keep<br>e |  |
| Use a different acco                        | unt                                |  |
| Learn more                                  | <u>Next</u>                        |  |

**NOTES:** Please note that there are three possible methods for setting up Multi-Factor Authentication. MFA acts as an additional layer of security to prevent unauthorized users from accessing accounts, even when the password has been stolen.

To choose phone or email, click "<u>I want to set up a different method</u>" as per screen below. To proceed with setting up the Microsoft Authenticator app, click **Next**.

| University Center for Academic and W | Vorkforce Development                                                                                                    |      |
|--------------------------------------|----------------------------------------------------------------------------------------------------|------|
|                                      | Keep your account secure                                                                                                    |      |
|                                      | Microsoft Authenticator<br>Start by getting the app<br>On your phone, install the Microsoft Authenticator app. Download now<br>After you install the Microsoft Authenticator app on your device, choose "Next".<br>I want to use a different authenticator app |      |
|                                      | / <b>_</b>                                                                                                    | Next |

6. If you are choosing a phone as your security factor, choose "phone" from drop down menu then click **Next** 

|                    | Keep your account secur     | e              |
|--------------------|-----------------------------|----------------|
| Microsoft Aut      | henticator                  |                |
| Start I<br>On your | Choose a different method A | ad now         |
| After you          |                             | choose "Next". |
| I want to          | Authenticator app           |                |
|                    | Phone                       | Next           |
|                    | Email                       |                |

## 7. Enter your phone number

| University Center for Academic and | Norkforce Development                                                                                                    |
|------------------------------------|----------------------------------------------------------------------------------------------------|
|                                    | Keep your account secure                                                                                                    |
|                                    | Phone You can prove who you are by answering a call on your phone or receiving a code on your phone. What phone number would you like to use? United States (+1) Ga18542554  Receive a code Call me Message and data rates may apply. Choosing Next means that you agree to the Terms of service and Privacy and cookies statement. Next |
|                                    | I want to set up a different method Skip setup                                                                                                    |

- Microsoft 365 **B** (2) Home University Center for Academic and . (+) Create Welcome to Microsoft 365 Otto Perez OP © Sur Ay Conten Vie EP Feed (A) Sign Get started Begin building your Microsoft 365 exp x Explore apps цЫ
- 8. Once logged in, click on your circled initials then click "View account"

9. Click "Security info"

| My Sign-Ins $\vee$                                                                                                    |                                                                                                    |                                                                                                    |       |        |   | d <sup>2</sup> b ( |     |
|----------------------------------------------------------------------------------------------------|----------------------------------------------------------------------------------------------------|----------------------------------------------------------------------------------------------------|-------|--------|---|--------------------|-----|
| A Overview                                                                                                    | Security info                                                                                                   |                                                                                                    |       |        |   |                    |     |
|                                                                                                    |                                                                                                    | in into your account or reset your password.                                                                 |       |        |   |                    |     |
| > P Security info                                                                                                    | Default sign-in method: Phone - text                                                                            | +1 5162058771 Change                                                                                         |       |        |   |                    |     |
|                                                                                                    | + Add sign-in method                                                                                            |                                                                                                    |       |        |   |                    |     |
| S Password                                                                                                    | R. Phone                                                                                                    | Add a method                                                                                                 | ×     | Delete |   |                    |     |
| Organizations                                                                                                    |                                                                                                    | Which method would you like to add?                                                                          |       |        |   |                    |     |
| A Settings & Privacy                                                                                                    | Password (preview)                                                                                              | Email<br>Authenticator app                                                                                   | ~     |        |   |                    |     |
| Recent activity                                                                                                    | Lost device? Sign out everywhere                                                                                | Alternate phone                                                                                              |       |        |   |                    |     |
| 0                                                                                                    |                                                                                                    |                                                                                                    |       |        |   |                    |     |
|                                                                                                    |                                                                                                    | Email                                                                                                    |       |        |   |                    |     |
|                                                                                                    |                                                                                                    | Email<br>Office phone                                                                                        |       |        |   |                    |     |
|                                                                                                    |                                                                                                    |                                                                                                    | _     |        |   |                    |     |
|                                                                                                    |                                                                                                    |                                                                                                    |       |        |   |                    |     |
| My Sign-Ins 🗸                                                                                                    |                                                                                                    |                                                                                                    |       |        |   | A 7                | ,   |
| My Sign-Ins ~                                                                                                    | Security info                                                                                                   |                                                                                                    |       |        |   | A 7                | ,   |
|                                                                                                    |                                                                                                    |                                                                                                    |       |        |   | & 7                | ,   |
|                                                                                                    |                                                                                                    | Office phone                                                                                                 |       |        |   | & 7                | 2   |
|                                                                                                    | These are the methods you use to sig                                                                            | Office phone                                                                                                 |       |        |   | & 7                | ,   |
|                                                                                                    | These are the methods you use to sig<br>Default sign-in method: Phone - text                                    | Office phone                                                                                                 | Cunge | Detes  | ~ | & 7                | ,   |
|                                                                                                    | These are the methods you use to sig<br>Default sign-in method: Phone - text<br>+ Add sign-in method<br>& Phone | Office phone Office phone In into your account or reset your password. It +1 5162050771 Change -1 5162050771 |       | Dette  | × | A 7                | 2   |
| Coverview  Coverview | These are the methods you use to sig Default sign-in method: Phone - text + Add sign-in method                  | Office phone<br>in into your account or reset your password.<br>:+1 5162058771 Change                        | Dange | Delete | × | & 7                | 2 1 |

**NOTES:** At this point your Brightspace account is set-up, you will use this login information to enter your online class through Brightspace, to do that:

1. Go to <u>www.mylearning.suny.edu</u> then click NETWORK LOGIN

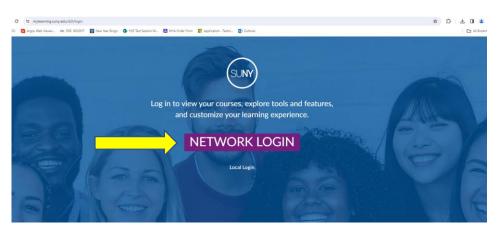

2. Choose UCAWD from drop down menu as your Campus then click Log In

| SUNY | Secure Sign On   |                 |                    |
|------|------------------|-----------------|--------------------|
| ľ    | Campus:          |                 |                    |
|      | UCAWD            |                 | <u> </u>           |
|      | Remember Campus? |                 |                    |
|      | LOG IN           | FORGOT PASSWORD | APPLICATION ACCESS |

3. Enter user name then click **Next** 

| Missooft                   |      |
|----------------------------|------|
| Microsoft Sign in          |      |
| ntraore@sunyeoc.suny.edu   |      |
| Can't access your account? |      |
| Back                       | Next |
|                            |      |
| 🔍 Sign-in options          |      |

4. Enter password then click Sign in

| > | <ul> <li>Microsoft</li> <li>← ntraore@sunyeoc.suny.edu</li> <li>Enter password</li> <li></li> <li>Forgot my password</li> </ul> |  |
|---|----------------------------------------------------------------------------------------------------|--|
|   | Sign in                                                                                                    |  |

Congratulations! You have successfully signed in into Brightspace.

| Educational Opportunity Center    | 🚟 🖂 🗊 🖍 🛛 Ngolo Traore 🔅                |
|-----------------------------------|-----------------------------------------|
| Learner Resources 🗸               |                                         |
|                                   | and a second                            |
| Liniversity Center for Acad       | emic and Workforce Development          |
| Oniversity Center for Acad        | enic and workforce Development          |
| My Center 🗸                       |                                         |
| Search                            | م                                       |
| Manhattan EOC                     |                                         |
|                                   |                                         |
| My Courses 🗸                      |                                         |
|                                   | LIEOC Help Desk                         |
|                                   |                                         |
| 24SP IEL/CE EXCEL<br>18909        | www.lieochelpdesk@lieoc.farmingdale.edu |
| Ends April 5, 2024 at 12:00<br>AM |                                         |
| View All Courses (1)              |                                         |

**NOTES:** From now on, you can enter your online class by going to <u>www.longislandeoc.org</u> website and clicking on "Access Brightspace Online Class" link.

For mobile devices download "Brightspace Pulse" app

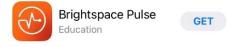

You can also find helpful instructional videos on how to use Brightspace on YouTube. https://www.youtube.com/playlist?list=PLZz77ffBC33ltZ\_XzSgohYHpzlo6T2xiE